*For a complete and secure setup of eduroam, please install and configure the corresponding app by using your user account.* 

## **Setting up** *eduroam* **in 3 steps**

- 1. Establish a network connection (via LAN, wireless LAN or mobile data)
- 2. Download the app or open the website:
	- (a) **Android/iOS**: Install the *easyroam* app from the Google Play Store/Apple App Store, select university of Bamberg as organisation, log in with your user account and press *Connect my phone You can also use eduroam for free internet access at other*
- (b) **Windows/Linux**: Open *[www.easyroam.de](https://www.easyroam.de)*, select university of Bamberg and log in with your user account. Then download the installation file via the *Download for desktop* icon
- (c) **macOS:** like (b) then select *manual options* and download profile file *Mobile-Config (Apple)* name it *eduroam* and then install.
- 3. Connect to *eduroam*: Select the *eduroam* WiFi network within internet settings and connect.

*universities and research institutions worldwide.*

## University of Bamberg

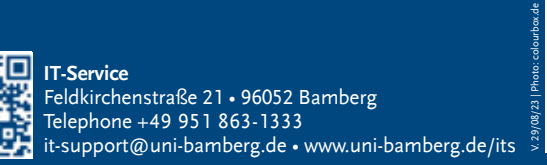

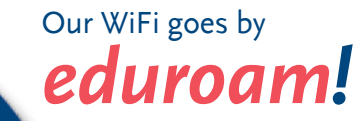

**Getting Started**  set up *eduroam* in 3 steps ted am in storage Edition

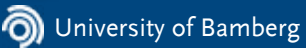